## ■IVS 漢字の検索

IVS 漢字一覧(PDF)をダウンロードします。 ここでは Adobe Reader での 検索 を説明します。

## ① IVS(異体字)+外字検索 をクリックして開きます。

IVS+外字検索用

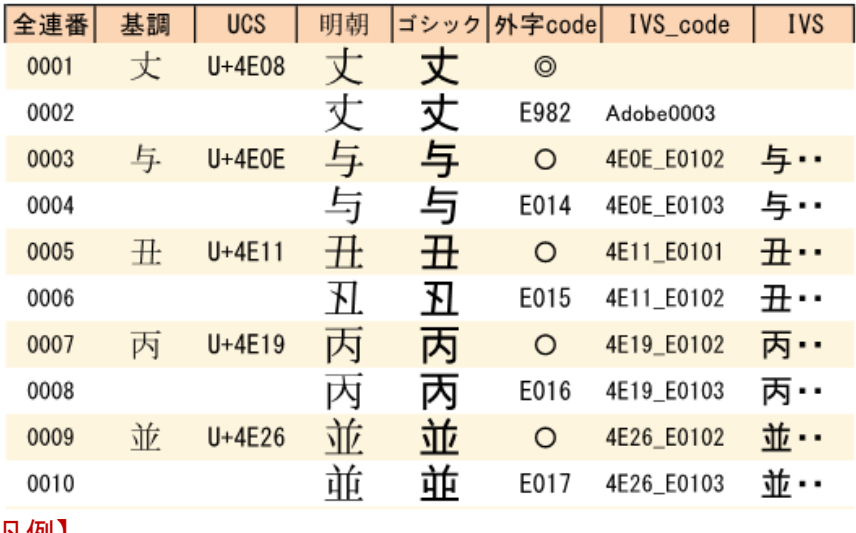

【凡例】

★基調 = 基底文字(標準文字)での検索用 ★ UCS = ユニコード

★外字 code 『 ○ 』=Hanyo-Denshi 『 ◎ 』=Adobe-Japan1 独自

★『 IVScode 』が IVD(異体字セレクタ)ならび Adobe-Japan1 独自の外字の連番です。

★『 IVS 』は、Excel·Wordでは文字数制限オーバのため正常に表示されません。

(IVS とは - ●IVS を利用するには を参照)

参考:メモ帳からPDFの場合はOKです。

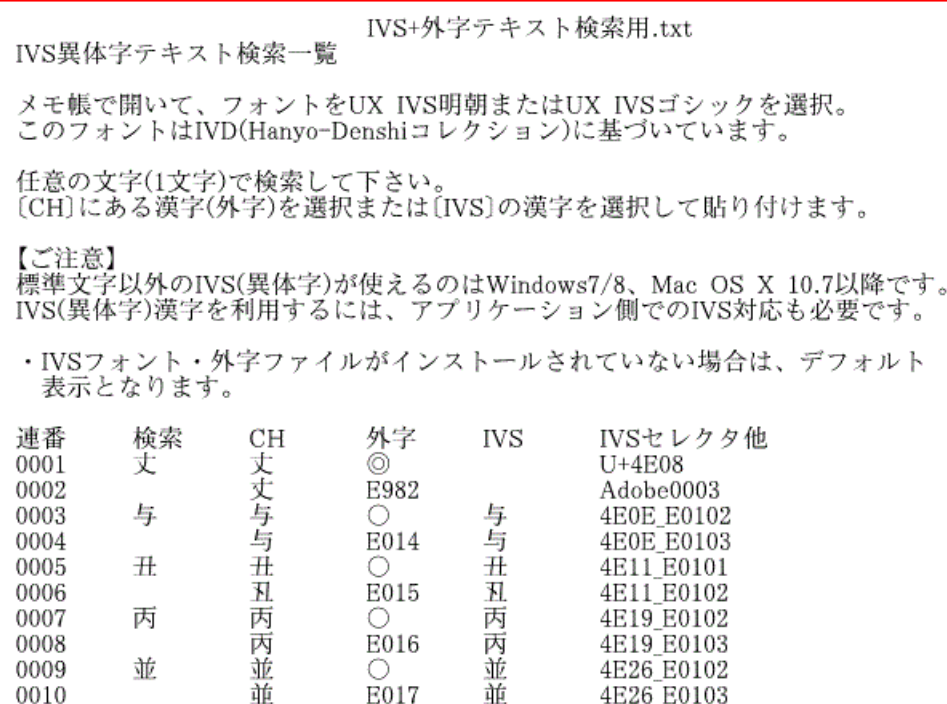

## ② 編集 → 簡易検索 で異体字を検索します。

ここでは、単漢字の「芦」を入力します。

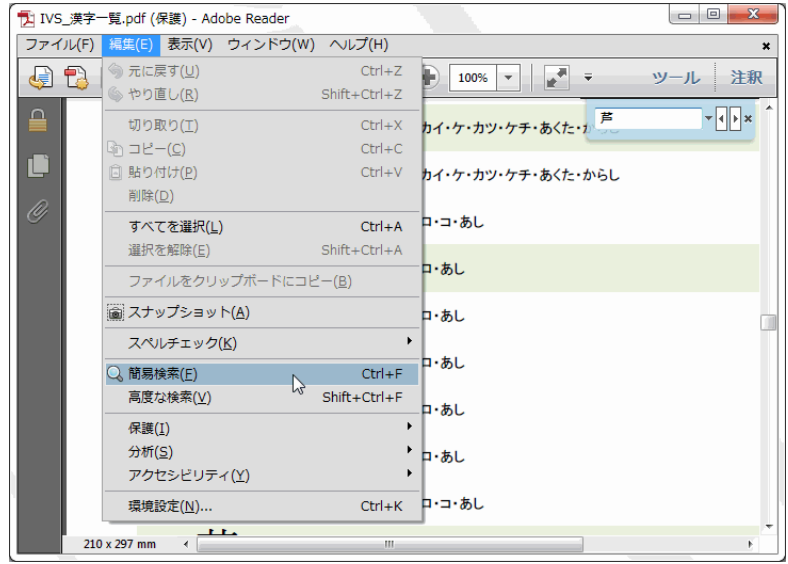

## ③ 芦とその異体字が 7 文字表示されます。

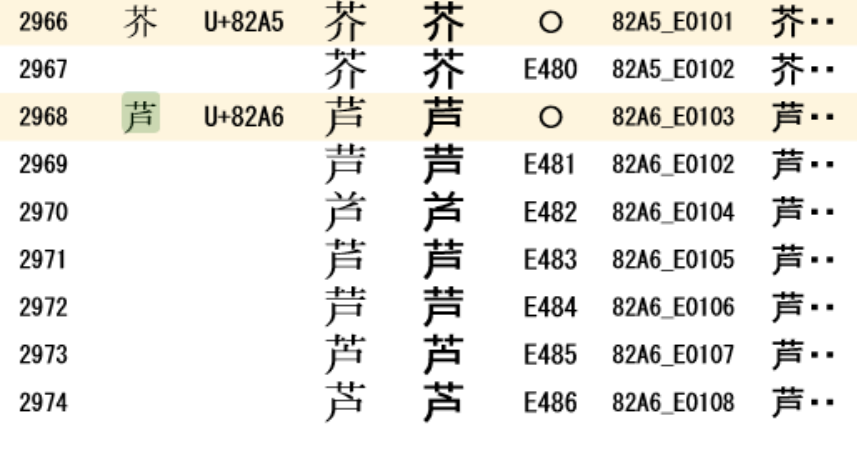

85 / 160 ページ

○印がついている行が基底文字(標準文字)となります。

基底文字は、IVS 環境でなくても通常の標準文字として表示されます。